## УТВЕРЖДАЮ

Генеральный директор<br>
СООЖКИА» **BO C OTPANY** Koops **HONI** унфор **DENOMINO** В.Н. Викулин 2019 г. WMOCK

**Инструкция**

**Модули преобразователей напряжения аналого-цифровые серии KRYPTON**

**Методика поверки** КРИПТОН.02-2018.МП

> г. Москва 2019 г.

### **ВВЕДЕНИЕ**

Настоящая методика поверки (МП) устанавливает порядок проведения и оформления результатов поверки модулей преобразователей напряжения аналого-цифровых серии KRYPTON (далее - модули) и устанавливает методику их первичной и периодической поверок.

Интервал между поверками - 2 года.

## 1 ОПЕРАЦИИ ПОВЕРКИ

1.1 При проведении поверки выполнить операции, указанные в таблице 1. Таблина 1

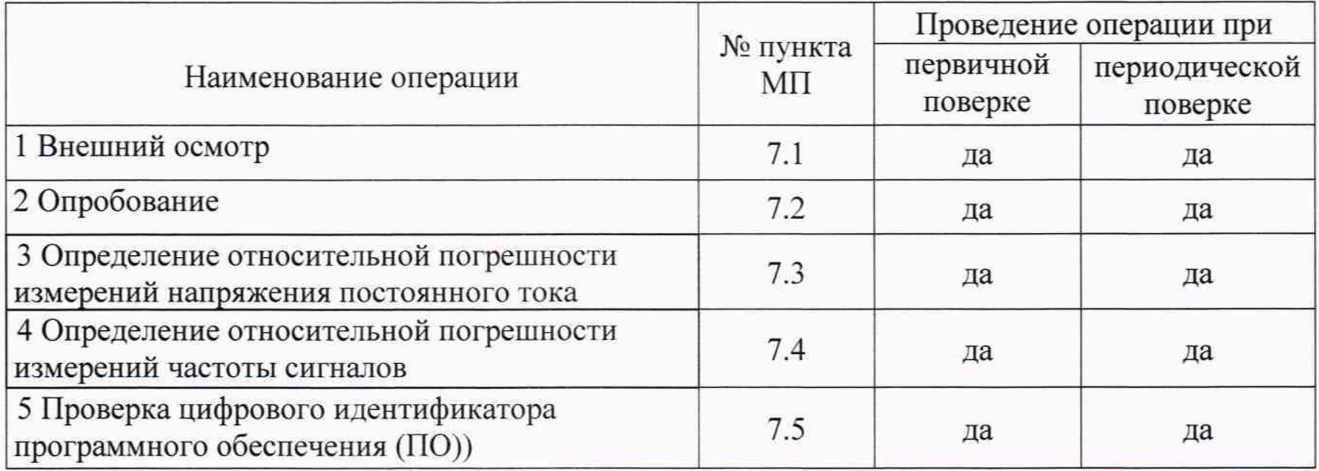

## 2 СРЕДСТВА ПОВЕРКИ

2.1 При проведении поверки должны применяться средства поверки, указанные в таблице 2.

Таблица 2

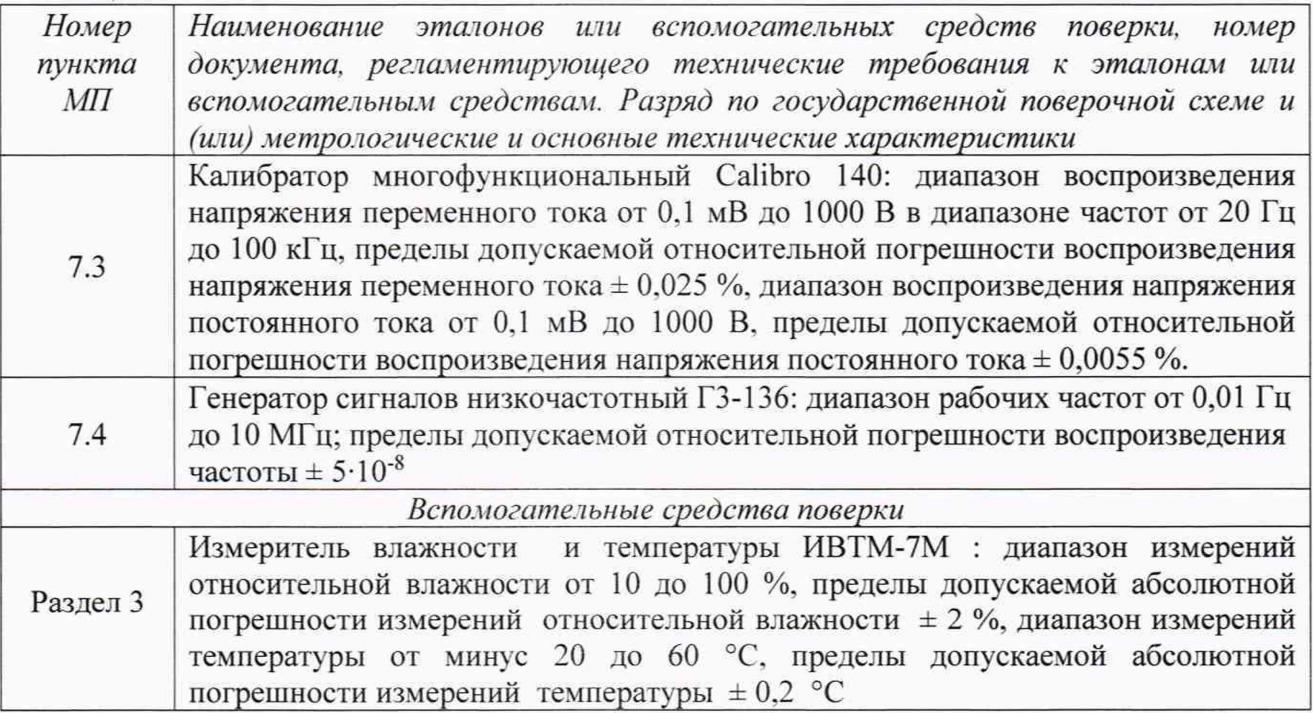

2.2 При проведении поверки допускается применять другие эталоны и средства измерений, удовлетворяющие по точности и диапазону измерений требованиям настоящей MΠ.

2.3 При поверке должны использоваться средства измерений утвержденных типов.

2.4 Используемые при поверке эталоны и средства измерений должны быть поверены и иметь действующие свидетельства о поверке (знаки поверки).

#### 3 УСЛОВИЯ ПОВЕРКИ

3.1 При проведении поверки должны соблюдаться следующие условия: температура окружающего воздуха. °С.............................................................................от 15 до 25; относительная влажность воздуха. *%* ................................................................................от 30 до 80; Параметры электропитания: напряжение переменного тока. В............................................................................................ 220±4,4; частота переменного тока. Гц........................................................................................................50±1.

*Примечание - При проведении поверочных работ условия окружающей среды средств поверки (эталонов) должны соответствовать регламентируемым в их инструкциях по эксплуатации требованиям.*

## 4 ТРЕБОВАНИЯ БЕЗОПАСНОСТИ

4.1 При выполнении операций поверки должны быть соблюдены все требования техники безопасности, регламентированные действующими «Правилами технической эксплуатации электроустановок потребителей», «Правилами техники безопасности при эксплуатации электроустановок потребителей», а также всеми действующими местными инструкциями по технике безопасности.

4.2 К поверке допускаются лица, имеющие достаточную квалификацию, изучившие руководство по эксплуатации на модули, знающие принцип действия используемых средств измерений и прошедшие инструктаж по технике безопасности (первичный и на рабочем месте) в установленном в организации порядке.

#### 6 ПОДГОТОВКА К ПОВЕРКЕ

6.1 При подготовке к поверке на модулях должны быть выполнены все предусмотренные регламентные работы и сделаны соответствующие отметки в эксплуатационных документах.

6.2 Рабочее место, особенно при выполнении поверки непосредственно на месте технического обслуживания, должно обеспечивать возможность размещения необходимых средств поверки, удобство и безопасность работы с ними.

6.3 Проверить наличие свидетельств о поверке (знаков поверки) эталонов и средств измерений.

6.4 Подготовка к работе средств поверки (эталонов), перечисленных в таблице 2, производится в соответствии с инструкциями и руководствами по их эксплуатации.

6.5 Перед началом поверки измерить и занести в протокол поверки значения параметров условий окружающей среды (температура, влажность).

Примечание: в операциях поверки даны указания по коммутации модулей с разъемами, которые устанавливаются в базовом исполнении. Если на модуле установлены разъемы других типов, при изготовлении соединительных приспособлений контактов следует пользоваться инструкциями руководства по эксплуатации с указаниями по нумерации контактов разъемов соответствующего типа.

### 7 ПРОВЕДЕНИЕ ПОВЕРКИ

*7.1 Внешний осмотр*

7.1.1 При внешнем осмотре проверить:

- чистоту и исправность разъемов:

- отсутствие механических повреждений корпуса и элементов на корпусе;

- наличие и четкость обозначения товарного знака изготовителя и заводского номера модуля.

7.1.2 Результаты осмотра считать положительными, если выполняются вышеперечисленные требования. В противном случае поверка не проводится до устранения выявленных недостатков.

#### 7.2 Опробование

7.2.1 Соединить модуль и персональный компьютер с установленным программным обеспечением (ПО) «DEWESoftX» с помощью кабеля ECAT- РС RJ45, включить модуль, подав на него напряжение питания.

7.2.2 Запустить ПО «DEWESoftX» (по умолчанию, ярлык на рабочем столе).

7.2.3 Убедиться в успешной инициализации модуля и измерительных каналов (в диалоговом окне отображается внешний вид модуля, а в таблице перечень измерительных каналов). При нажатии на испытываемый канал на изображении модуля или на кнопку «Настройки» канала в таблице должно открываться диалоговое окно расширенных настроек канала.

7.2.4 Результаты опробования считать положительными, если выполняются требования п. 7.2.3. В противном случае модуль дальнейшей поверке не подвергается, бракуется и направляется в ремонт или для проведения настройки.

7.3 Определение абсолютной погрешности измерений напряжения постоянного тока

Поверка проводится для модификаций модулей со входами STG, LV, TH-HV.

7.3.1 Запустить на выполнение программу «DEWESoft-X».

7.3.2 Соединить кабелем испытываемый канал модуля с клеммами калибратора многофункционального Calibro 140 (далее - калибратора). Схема соединений указана в окне расширенных настроек канала.

ВНИМАНИЕ: при проведении соединений выход калибратора должен быть отключен.

7.3.3 Перейти на вкладку «Настройка канала». Нажатием соответствующих кнопок установить в столбце «Активен» состояние «Активен» для испытываемого канала, в столбце «Измерение» выбрать измеряемую величину «Вольт» и в столбце «Диапазон» диапазон измерений. Установить максимальное значение частоты дискретизации.

7.3.4 Перейти на вкладку «Измерение», далее на вкладку «Дизайн» выбрать числовое отображение результатов измерений, установить параметры измерений и отображения результатов измерений.

7.3.5 Последовательно подавать с выхода калибратора на вход испытываемого канала модуля напряжение постоянного тока в пределах диапазона измерений.

7.3.6 Зафиксировать измеренные модулем значения напряжения постоянного тока для каждого установленного на калибраторе значения напряжения и внести их в протокол.

7.3.7 Рассчитать для каждого установленного на калибраторе значения напряжения значение относительной погрешности измерений напряжения постоянного тока *AU* (В) по формуле (1):

$$
\Delta U = \{ (U - U_3) / U \} \cdot 100 \%, \tag{1}
$$

где  $U_3$  – значение напряжения, установленное на калибраторе, В;

*U* - измеренное значение напряжения, В.

7.3.8 Для модификаций моделей, имеющих более одного входа, выполнить операции по п.п. 4.12.6-4.12.7 для всех входных каналов.

7.3.9 Результаты испытаний считать положительными, если значения абсолютной погрешности измерений напряжения постоянного тока находятся в допускаемых пределах согласно приложению А.

7.4 Определение относительной погрешности измерений частоты следования входных сигналов

Испытания провести для модификаций модулей со входами CNT.

7.4.1 Запустить на выполнение программу «DEWESoft-X».

7.4.2 Соединить кабелем испытываемый канал модуля с генератором сигналов низкочастотным Г3-136 (далее -генератором). Схема соединений указана в окне расширенных настроек канала.

ВНИМАНИЕ: при проведении соединений выход генератора должен быть отключен.

7.4.3 Перейти на вкладку «Настройка каналов», далее на вкладку «+Еще...». выбрать в разделе «Общие» и подразделе «Каналы» режим «Счетчики». Нажатием соответствующих кнопок установить в столбце «Активен» состояние «Активен» для испытываемого канала. В столбце «Настройки» испытываемого канала открыть диалоговое окно расширенных настроек канала. Установить последовательно режимы «Временная форма сигнала» и «Период, длительность импульса...», в столбце «Имя» выбрать измеряемую величину «Частоту» и в столбце «Диапазон» диапазона измерений. Установить максимальное значение частоты дискретизации.

7.4.4 Перейти на вкладку «Измерение», далее на вкладку «Дизайн», выбрать числовое отображение результатов измерений, установить параметры измерений и отображения результатов измерений.

7.4.5 Последовательно подавать с выхода генератора на вход испытываемого канала модуля сигналы в пределах диапазона измерений: с значением напряжения переменного тока 2,5 В на частотах 1; 10; 100 Гц; 1; 10; 100 кГц; 1 МГц.

7.4.6 Рассчитать для каждого установленного значения частоты значение относительной погрешности измерений частоты по формуле (2):

$$
\delta F = \frac{F - F_2}{F_2},\tag{2}
$$

где  $F_3$  - значение частоты, установленное на выходе генератора,  $\Gamma$ ц;

*F -* измеренное модулем значение частоты. Гц.

7.4.7 Результаты испытаний считать положительными, если значения относительной погрешности измерений частоты находятся в пределах  $\pm 1.10^4$ .

7.5 Проверка цифрового идентификатора ПО

7.5.1 Осуществить проверку соответствия следующих заявленных идентификационных данных ПО:

- идентификационное наименование ПО:

- номер версии (идентификационный номер) ПО.

7.5.2 Проверка номеров версий (идентификационных номеров) ПО:

1) открыть папку с программным пакетом «DEWESoft» (по умолчанию папка C:DEWESoft);

2) нажать правой кнопкой манипулятора «Мышь» на файл исполняемой программы DEWESoftX.exe (по умолчанию папка C:\DEWESoft\Bin). В открывшемся меню выбрать «Свойства»;

3) выбрать вкладку «Подробно»:

4) напротив строки «Наименование продукта» зафиксировать отображаемое значение.

5) напротив строки «Версия продукта» зафиксировать цифровой код;

7.5.3 Результат проверки считать положительными, если идентификационное наименование ПО «DEWESoft» и номер его версии не ниже 7.3.4.0.

## 8 ОФОРМЛЕНИЕ РЕЗУЛЬТАТОВ ПОВЕРКИ

8.1 При поверке вести протокол произвольной формы.

8.2 Результаты поверки оформляются в соответствии с приказом Минпромторга России № 1815 от 02.07.2015 г. При положительных результатах поверки выдается свидетельство о поверке. При отрицательных результатах поверки модуль к применению не допускается и на него выдается извещение о непригодности с указанием причин забракования.

Начальник лаборатории ООО «КИА» *Г. П. Торопцев* 

# Метрологические характеристики модулей

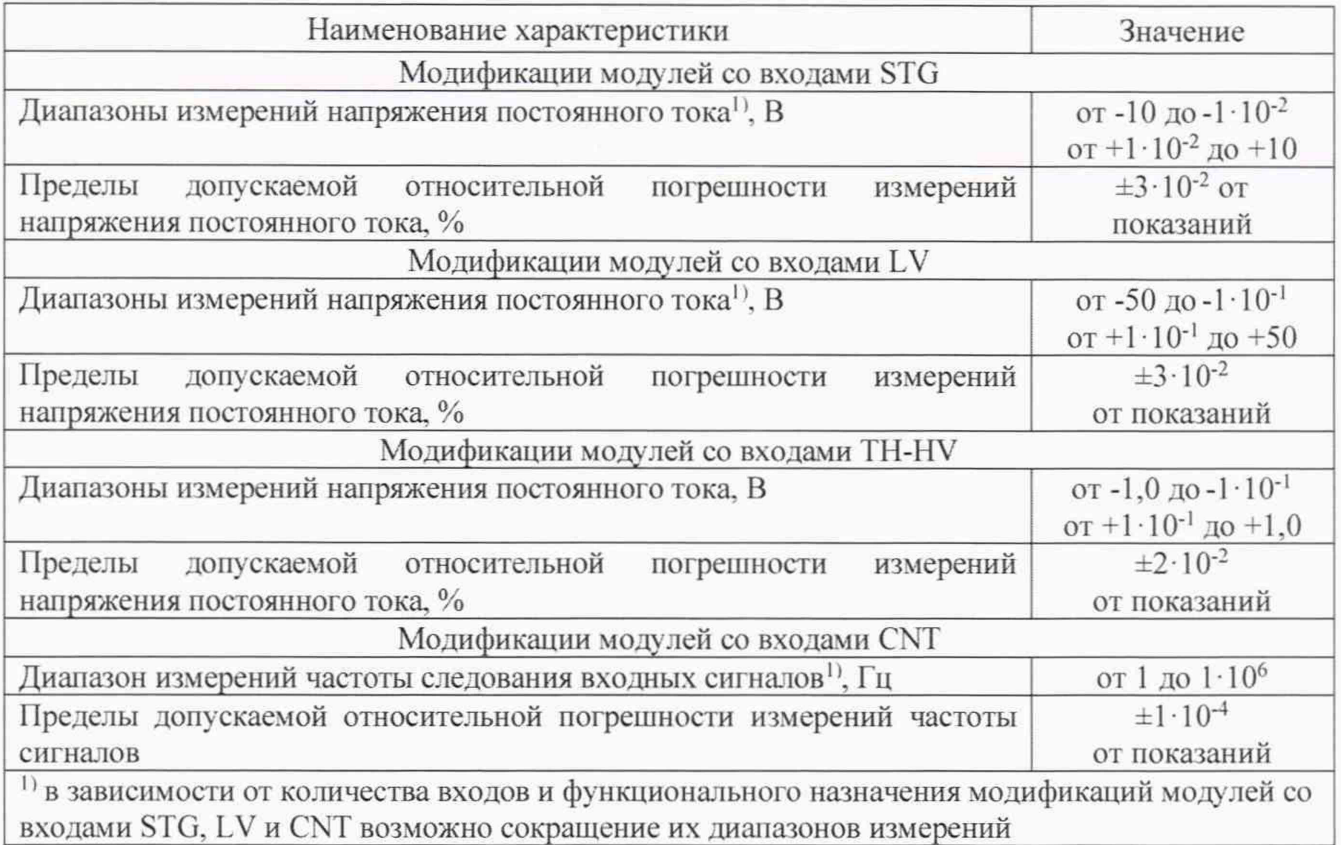